| ΞN              | INSTALLATION MANUAL                    |
|-----------------|----------------------------------------|
| Manual language | ENGLISH                                |
| Line            | S                                      |
| Product         | S21N1                                  |
| Description     | TIMED MICROPROCESSOR, BATCH CONTROLLER |

### **Contents:**

- 1. PRELIMINARY WARNINGS
- 2. PRELIMINARY INSTRUCTIONS FOR USE
- 3. GENERAL CHARACTERISTICS
- 4. TECHNICAL SPECIFICATIONS
- 5. INSTALLATION RULES
- 6. ELECTRICAL CONNECTIONS
- 7. OPERATION
- 8. FRONTAL LED SIGNALLINGS
- 9. CONFIGURATIONS
- 10. MODBUS REGISTERS
- 11. PRINTER
- 12. PURCHASE ORDER CODE
- 13. FRONTAL PANEL / MODULE LAYOUT
- 14. DECOMMISSIONING AND DISPOSAL

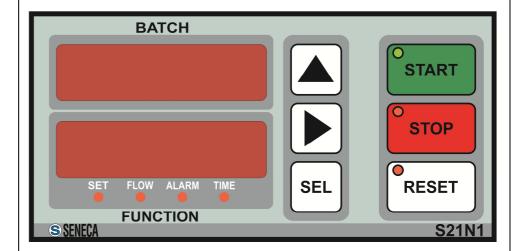

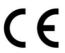

| Factory  CNIDERADA PRODUING PRODUCT BY  CNET  azionda con cicinan di geolicea per la qualità cardillado  ISO 9001:2008 | Seneca srl  Headquarters: Via Austria 26  35127 – Z.I Padova – IT  Phone: +39.049.8705355 - 8705355  Fax +39 049.8706287 |
|----------------------------------------------------------------------------------------------------|----------------------------------------------------------------------------------------------------|
| Website                                                                                                    | www.seneca.it                                                                                                    |
| Mail                                                                                                    | Technical support: support@seneca.it                                                                                     |
|                                                                                                    | Product Informations: <u>sales@seneca.it</u>                                                                             |

This document is property of SENECA srl. Duplication and reproduction are forbidden, if not authorized. The content of the present documentation refers to products and technologies described in it.

All technical data contained in the document may be modified without prior notice.

Content of this documentation is subject to periodical revision

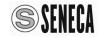

Configuration and programming tools are available, for free download, from website: www.seneca.it

# **PRELIMINARY WARNINGS**

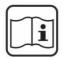

Before performing any operation, it is mandatory to read and understood, in full, the contents of this installation manual. The module may only be used by qualified and skilled technicians in the field of electric installations. Specific documentation is available at site: <a href="https://www.seneca.it">www.seneca.it</a>

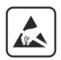

Only the Manufacturer is authorized to repair the module or to replace damaged parts. The product is susceptible to electrostatic discharge, take appropriate countermeasures during any operation.

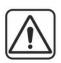

No warranty is guaranteed in connection with faults resulting from improper use, from modifications or repairs carried out by Manufacturer-unauthorized personnel on the module, or if the content of this user Manual is not followed.

### PRELIMINARY INSTRUCTIONS FOR USE

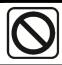

It is forbidden to install the module near heat sources.

# **GENERAL CHARACTERISTICS**

Batch controller with clock.

Dual display with five digits high brightness red LED.

7 LED indicating operating status.

6 keys for device's configuration and batching cycle command.

3 digital inputs, 3 control inputs (start, stop, reset) and

1 pulses signals input (with max frequency 2.2 kHz) configurable as: free contact, reed contact,

NPN open collector BJT, NAMUR sensor, Hall effect sensor or photoelectric sensor.

Digital outputs: 2 relays SPDT (5 A, 250 V, resistive load).

Self-powered clock.

Dimensions L: 144 mm; H: 72 mm; W: 130 mm.

Power supply 115-230 V ↑ o 24 V ↑/=.

RS485 configurable port.

Micro USB port for software upgrade.

### **POSSIBLE USES:**

DRUM REPETITIVE FILLING STATION

### **REAR PANEL:**

The rear panel includes all connections of the batch controller **S21N1** through removable screw terminal connectors.

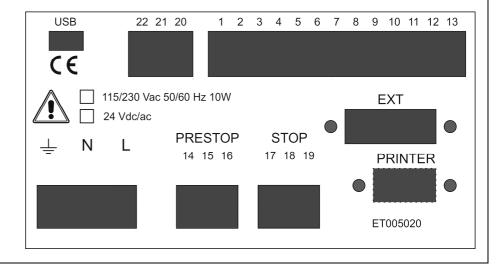

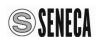

| TECHNICAL                                                                          | SPECIF       | ICATIONS                                                                                                    |  |  |
|------------------------------------------------------------------------------------|--------------|----------------------------------------------------------------------------------------------------|--|--|
| Isolations                                                                         | Standards    |                                                                                                    |  |  |
| 1500 V ∿                                                                           | The module   | complies with the following standards:                                                                                                    |  |  |
| 20 21 RS485 POWER N SUPPLY  INPUTS  1 13  500 V  2 kV VERS. 24 V  4 kV VERS. 230 V | CE           | EN61000-6-4 (electromagnetic emission, industrial environment). EN61000-6-2 (electromagnetic immunity, industrial environment) EN61010-1 (safety). |  |  |
| Comn                                                                               | nunication p | ports                                                                                                    |  |  |
| RS485 rear screw terminal (22-21-20)                                               |              | baud rate 115k, Modbus RTU Protocol.                                                                                                    |  |  |
| rear micro USB                                                                     |              | or software upgrade.                                                                                                    |  |  |
| RS232 rear DB9 male socket                                                         | Printer ser  |                                                                                                    |  |  |
| Power supply S21N1-1-ST                                                            |              |                                                                                                    |  |  |
| Voltage                                                                            | 115 – 230    | V∿ ± 10% 50 – 60 Hz                                                                                                    |  |  |
| Power consumption                                                                  | Typical: 10  |                                                                                                    |  |  |
| Power su                                                                           | ipply S21N1  |                                                                                                    |  |  |
| Voltage                                                                            |              | 24 V± 10%                                                                                                    |  |  |
| Power consumption                                                                  | Typical: 10  | Typical: 10VA                                                                                                    |  |  |
| Environmental condition                                                            |              |                                                                                                    |  |  |
| Temperature                                                                        | -0 °C - +50  | -0 °C – +50 °C                                                                                                    |  |  |
| Humidity                                                                           | 30 – 90% a   | 30 – 90% at 40°C not condensing                                                                                                    |  |  |
| Storage Temperature                                                                | -20 °C – +8  | -20 °C – +85 °C                                                                                                    |  |  |
| Protection degree                                                                  | IP20         | IP20                                                                                                    |  |  |
| C                                                                                  | connections  |                                                                                                    |  |  |
| Removable 3-way 5mm pitch screw terminals                                          |              |                                                                                                    |  |  |
| Rear micro USB connector                                                           |              |                                                                                                    |  |  |
|                                                                                    |              |                                                                                                    |  |  |

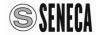

Dimensions / Weight

Hole size for installation

Dimensions / Box

L: 144 mm; H: 72 mm; W: 140 mm / about 1 kg.

PPO self-extinguishing UL94-V0, Black

L x H : 135 mm x 67 mm

## **INSTALLATION RULES**

The S21N1 is designed to be installed on a panel with two mounting brackets, supplied.

### Display panel installation

Cut a rectangular hole size: W=135 mm x H=67 mm.

Insert the S21N1 into the hole.

Lock the S21N1 on panel using the two

brackets supplied. Please see the picture below:

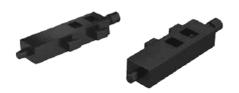

The brackets must be hooked into the slots on the sides of the S21N1 box.

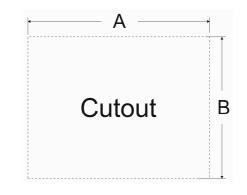

| Model | A (mm) | B (mm) |
|-------|--------|--------|
| S21N1 | 135    | 67     |

# **ELECTRICAL CONNECTIONS**

Power supply S21N1-1-ST (115 - 230 V ≈ 50 - 60 Hz)

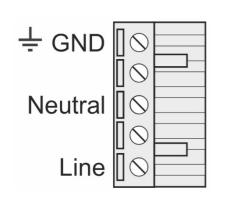

On S21N1-1-ST version, the switching between: 230 V $^{\sim}$  and 115 V $^{\sim}$  is carried out with an internal voltage selector. By default the device is factory configured at 230 V $^{\sim}$ . If you want to change the power supply voltage please follow this procedure:

- 1. Open the device removing the 4 screws on the rear panel.
- 2. Remove the rear panel.
- 3. Pull out the power supply board and change the voltage with a screwdriver.
- 4. Close the device.

### Power supply S21N1-23-ST (12 - 24 V = / 12 - 24 V $\sim$ 50 - 60 Hz)

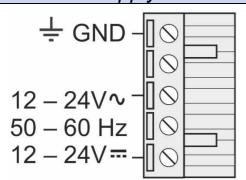

In order to avoid damage of the device, **before you connect power supply**, verify the power supply voltage recommended in the back panel.

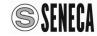

# RS485 One RS485 serial port, for com

One RS485 serial port, for communication with the Modbus Master system, is available from terminals 20 - 21 - 22.

The picture shows the connections.

Note: the indication of RS485 connection polarity is not standard, it may be inverted on some masters.

### MICRO USB PORT

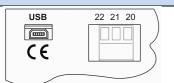

The S21N1 has a rear micro USB connector for software upgrade.

### PRINTER DB9 PORT

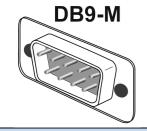

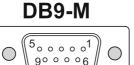

The S21N1 has a rear DB9 male socket that allows the connection to a dedicated printer.

### **PULSES INPUT**

This pulses opto-coupled input can receive up to 2 kHz pulses signals.

The pictures below show the connections to the most common types of sensors:

**6 = GND** (Negative power supply)/ **7 = GND+R** ( $1k\Omega$  Resistor to GND)/ **8 = TRIGGER** (hysteresis input)

/ 12 = TRIGGER+R ( $10k\Omega$  resistor in series to TRIGGER) / 13 = +12V (Positive power supply)

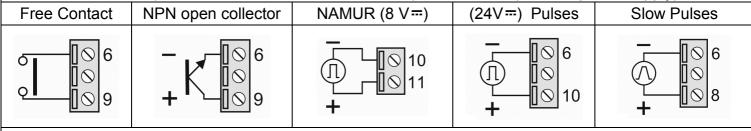

Note: The slow pulses input **8 = TRIGGER** is designed with hysteresis for signals with slow rising and falling edge or for signals with overlapped noise.

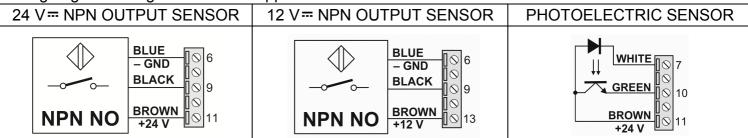

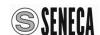

# Those opto-coupled inputs allow to start, stop and reset the measurement. They can be put in a easily accessible place for the operator, or placed on dispensing gun. Those inputs can be connected to buttons, free contacts, opto isolators with NPN out or NPN BJT. REMOTE START REMOTE STOP (AUX3) REMOTE RESET REMOTE AUX1 REMOTE AUX2 REMOTE AUX3 The remote STOP input can be configured for operate like AUX3. Then, if the S21N1 is in START or PRESTOP state, the RESET input emulate the PAUSE function.

### **COMMAND OUTPUTS**

S21N1 has two free contacts with rated current: 5 A at 250 V (resistive load).

To extend contact's life we suggest using R-C filters for inductive loads in alternate current or diodes for inductive loads in direct current.

| STOP     | PRESTOP  |
|----------|----------|
| N.O.1=19 | N.O.2=16 |

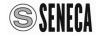

Else, if the S20N1 is in STOP state the RESET input remain in his own

RESET function.

### S20N-KIT (OPTIONAL) CARD CONNECTIONS

To connect external buttons and lights to S21N1 batch, please use the appropriate S20N-KIT board. Pease connect the S20N-KIT card to the EXT rear socket with the flat cable supplied. With the S20N-KIT you can connect the 6 buttons (START, STOP, RESET, SEL, RIGHT ARROW and UP ARROW) and the 3 light indicators (START, STOP and RESET) directly on the card terminals. The 6 buttons shall be N.O. (normally open) and voltage free (free contacts) and the 3 light indicators shall be 24V 2W. The light indicators are powered internally from the card. Please follow the connections on the schematic below.

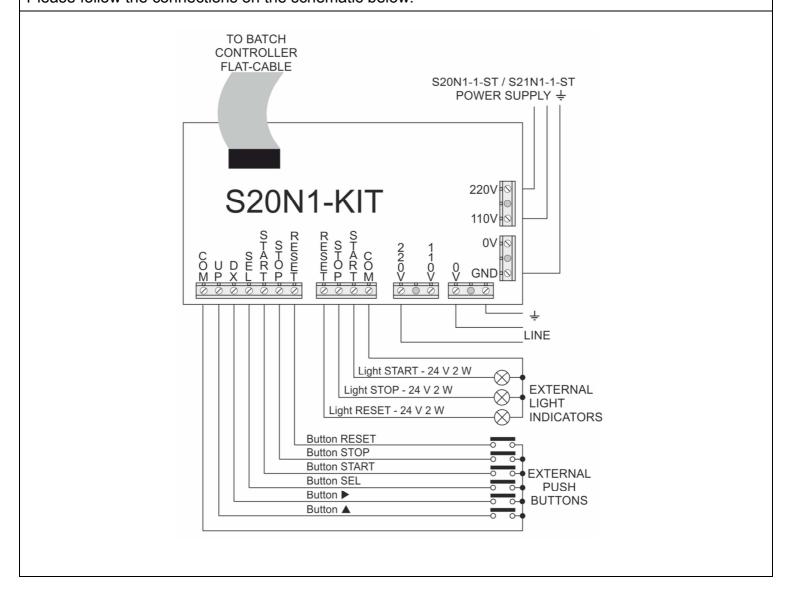

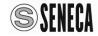

# **OPERATION**

# KEYBOARD CONTROLS

| The frontal keyboard of <b>S21N1</b> batch controller allows the device programming and control. |                                                                                                    |                                                                                                    |  |  |
|--------------------------------------------------------------------------------------------------|----------------------------------------------------------------------------------------------------|----------------------------------------------------------------------------------------------------|--|--|
| START                                                                                            | Puts the S21N1 in START state.  Normally this means that both relays (STOP and PRESTOP) will be activated.  Simultaneously the batch stopwatch starts, if the device was in a state of RESET, then before starting sets the device to zero. if the device was in a state of START, then initializes the digital filter for FLOW measurement (tracking). |                                                                                                    |  |  |
| STOP                                                                                             | Puts the S21N1 in PAUSE state.  Normally this means that both relays (STOP and PRESTOP) will be deactivated.  Simultaneously the batch stopwatch stops.                                                                                                    | The three functions OTOD                                                                                                    |  |  |
| RESET                                                                                            | If the STOP input is configured in normal way and the state is PAUSE or STOP puts the S21N1 in RESET state.  If the STOP input is configured like AUX3 and the state is PAUSE or STOP puts the S21N1 in RESET state.  If the STOP input is configured like AUX3 and the state is START or PRESTOP, puts the S21 in PAUSE state.                         | The three functions STOP, RESET and START of the 3 frontal keys are activable also via remote controls and are related respectively to terminals 3, 4 and 5 in rear panel. In order to activate the remote commands is possible to use buttons, free contacts, opto-couplers or transistors. |  |  |
|                                                                                                  | If pressed and released then the device displays for 2 sec. the cumulative TOTAL of executed batch. If pressed and held for few seconds allows to programming the clock.                                                                                                    | opto-couplers of translators.                                                                                                    |  |  |
|                                                                                                  | If pressed and released then displays for 2 sec. the SET parameter. If pressed and held for few seconds allows to programming the printer.                                                                                                    |                                                                                                    |  |  |
| SEL                                                                                              | If pressed and released then displays for 2 sec. the PRESET parameter. If pressed and held for few seconds allows to programming the parameters                                                                                                    |                                                                                                    |  |  |

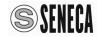

# FRONTAL LED SIGNALLINGS

On the S21N1 batch controller frontal panel there are two display with 5 digits, 3 LED for the buttons START, STOP and RESET and 4 function LED: SET, FLOW, ALARM and TIME under the displays.

The **BATCH** display shows the evolution of the count during the dosage. The **FUNCTION** display shows the value of various parameters with its own display format depending on the programmed function.

| FUNCTION               | FORMAT                                                   | LED SET | LED FLOW | LED ALARM | LED TIME |
|------------------------|----------------------------------------------------------|---------|----------|-----------|----------|
| SET (5EL)              | 00000                                                    | ON      | OFF      | OFF       | OFF      |
| PRESET (PrE)           | 00000                                                    | OFF     | OFF      | OFF       | OFF      |
| FLOW (FL0)             | 000.00 unit/sec.<br>0000.0 unit/min.<br>000.00 unit/hour | OFF     | ON       | OFF       | OFF      |
| RESIDUAL<br>TIME ([dt) | 0.00.00<br>hours/min./sec.                               | OFF     | OFF      | OFF       | ON       |
| STOPWATCH ([Hr)        | 0.00.00<br>hours/min./sec.                               | OFF     | OFF      | OFF       | BLINKING |
| TOTAL                  | E=000<br>00000                                           | ON      | ON       | ON        | ON       |
| CLOCK                  | HH.MM<br>GG SS                                           | ON      | ON       | ON        | ON       |

You can insert a decimal point in the BATCH, SET, PRESET and TOTAL display values.

This parameter will also affect the FLOW display.

The **Unit** parameter is always displayed in <code>QDDDD</code> format and corresponds to the increment of the number displayed on the BATCH (read as without decimal numbers) to each input pulse.

E.G.: If **Unit** = 0.25 the batch register is incremented by 0.25 unit to every pulse, then every 4 pulses the rightmost digit of batch display will change because only the integer part are displayed.

The decimal point is only an aid to the visualization.

The dosage can be performed in two phases, an initial fast phase and a final slow phase (to improve the precision of the dosage) using, for example, a valve with closure in two times controlled by the contacts of two relays called STOP and PRESTOP. You can also set the automatic recovery of the dosage queues in order to compensate the inertia of the valve closure at the end of dosage.

The following table shows the LEDs and relays outputs related with the batch controller states:

| STATE<br>S21N1                           | PRESTOP<br>OUTPUT | Motors<br>STOP<br>OUTPUT | Valves<br>STOP<br>OUTPUT | LED<br>START | LED<br>STOP | LED<br>RESET |
|------------------------------------------|-------------------|--------------------------|--------------------------|--------------|-------------|--------------|
| RESET                                    | OFF               | OFF                      | OFF                      | OFF          | OFF         | ON           |
| STOP without dosage's self-repetition    | OFF               | OFF                      | OFF                      | OFF          | ON          | OFF          |
| STOP<br>with dosage's<br>self-repetition | OFF               | OFF                      | OFF                      | OFF          | BLINKING    | OFF          |
| PAUSE                                    | OFF               | OFF                      | OFF                      | BLINKING     | BLINKING    | OFF          |
| START                                    | ON                | ON                       | ON<br>0.5 s Delay        | ON           | OFF         | OFF          |

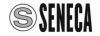

|      | FUNCTIONS                                                                                                    |  |  |  |  |
|------|----------------------------------------------------------------------------------------------------|--|--|--|--|
|      | Batch mode. The BATCH display shows the progress of counter. The FUNCTION display shows the actual value of SET.                                                                                                    |  |  |  |  |
|      | Pressing shortly the key ( you can read the cumulative TOTAL value.                                                                                                    |  |  |  |  |
| SET  | Pressing shortly the key vou can read the estimated time remaining to the end of Batch.                                                                                                    |  |  |  |  |
|      | Pressing shortly the key sel you can read the PRESET.                                                                                                    |  |  |  |  |
|      | Pressing shortly and Holding the key sel you can read the hour and date.                                                                                                    |  |  |  |  |
|      | FLOW-meter mode. The BATCH display shows the progress of counter. The FUNCTION display shows the instantaneous flow over time. The SCALA FLOW configure the time units among: the pulses per second, pulses per minute and tens of thousands pulses per hour. |  |  |  |  |
| FLOW | Pressing shortly the key you can read the cumulative TOTAL value.                                                                                                    |  |  |  |  |
|      | Pressing shortly the key by you can read the SET value.                                                                                                    |  |  |  |  |
|      | Pressing shortly the key sel you can read the PRESET.                                                                                                    |  |  |  |  |
|      | Pressing shortly and Holding the key sel you can read the hour and date.                                                                                                    |  |  |  |  |
|      | Time remaining (to the end of batch) mode. The BATCH display shows the progress of counter. The FUNCTION display shows the time scheduled for the end of the batch, calculated by measuring the time between a pulse and the next.                            |  |  |  |  |
| ODT  | Pressing shortly the key   you can read the cumulative TOTAL value.                                                                                                    |  |  |  |  |
| CDT  | Pressing shortly the key vou can read the SET value.                                                                                                    |  |  |  |  |
|      | Pressing shortly and Holding the key vou can read the stopwatch.                                                                                                    |  |  |  |  |
|      | Pressing shortly the key sel you can read the PRESET.                                                                                                    |  |  |  |  |
|      | Pressing shortly and Holding the key set you can read the hour and date.                                                                                                    |  |  |  |  |
| CHR  | Stopwatch mode. The BATCH display shows the progress of counter. Il display FUNCTION times the elapsed time.                                                                                                    |  |  |  |  |
|      | Pressing shortly the key   you can read the cumulative TOTAL value.                                                                                                    |  |  |  |  |
|      | Pressing shortly the key vou can read the SET value.                                                                                                    |  |  |  |  |
|      | Pressing shortly and Holding the key vou can read the Time remaining (to the end of batch)                                                                                                    |  |  |  |  |
|      | Pressing shortly the key sel you can read the PRESET.                                                                                                    |  |  |  |  |
|      | Pressing shortly and Holding the key sel you can read the hour and date.                                                                                                    |  |  |  |  |

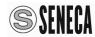

|         | OPERATING STATES                                                                                                    |  |  |  |  |
|---------|----------------------------------------------------------------------------------------------------|--|--|--|--|
| RESET   | Waiting state from where you can start a new batching cycle (pushing the START button) or to access to parameters configuration mode (pushing the SEL button). When the device is in RESET state the relays for PRESTOP and STOP are de-energized. The S21N1 batch controller goes from STOP to RESET or from PAUSE to RESET by pushing the RESET button.                                                                                                    |  |  |  |  |
| OTABT   | Fast dosage state begins when you push the START button. When the device is in START state, the PRESTOP and STOP relays are energized. When the batching cycle counter reaches the Value = (SET – PRESET) the device goes automatically in PRESTOP state and the PRESTOP relay is de-energized. The S21N1 batch controller goes from START to PAUSE by pushing the STOP button in order to stop the batching cycle temporarily.                                                                                                    |  |  |  |  |
| START   | If you configured the Valves output (see parameter <b>bALLF</b> ) after START command the PRESTOP relay is instantaneously energized while the STOP relay is energized only after 500 ms. If you hold down the START button or the START contact, when the S21N1 has reached the STOP, then the batch TOPPING UP is carried out. If you release the START button or contact, then the S21N1 returns in STOP state. CAUTION: If you make the TOPPING UP you <u>alter the queue value</u> , so if the <u>queue retrieval function</u> is activated then you have to take them into account.                                                                                                    |  |  |  |  |
| PRESTOP | Slow dosage state begins when the device reaches the Value = (SET – PRESET).  When the device is in PRESTOP state only the STOP relay is energized. Only if you have set the PRESET parameter to a value different from zero this state can be activated. The S21N1 batch controller goes from PRESTOP to PAUSE by pushing the STOP button.                                                                                                    |  |  |  |  |
| STOP    | State reached at the end of the batching cycle.  When the device is in STOP state, the PRESTOP and STOP relays are de-energized. When the device is in STOP state you can manually correct the batch (if parameter bALLF = 0) by pushing the START button the PRESTOP and STOP relays are energized until the START button is released.  From STOP state you can return to START or PRESTOP state (it depends on the PRESET). The STOP can not be imposed from buttons or keyboard but is achieved according to the pulses count.  The L5LoP parameter value is a time in seconds (from 5 s to 99 s or 0).  The minimum acceptable value different to zero is 5 s.  If the L5LoP parameter value is different from zero, after this time and if there is no input pulses, S21N1 switches to the STOP state.  The rPdLY parameter value is a delay in seconds (from 1 s to 9999 s or 0).  If the rPdLY parameter value is different from zero, after the device had reached the STOP state and after this delay the batch counter reset and then started the next batch cycle. To skip the automatic starting of a new batching cycle, press the RESET button twice, or press RESET and START in order to start in advance a new dosage.  The reservation of repetition is signaled by the STOP or RESET LED flashing. |  |  |  |  |
| PAUSE   | State where the dosage is temporarily stopped.  When the device is in PAUSE state, the relays PRESTOP and STOP are de-energized. The S21N1 batch controller goes from START to PAUSE or from PRESTOP to PAUSE by pushing the STOP button.  From PAUSE state you can return to START or PRESTOP state in order to continue the automatic Batching cycle by pushing the START button.  From PAUSE state you can go in RESET state in order to set to zero the parameter for a new batching cycle by pushing the RESET button.                                                                                                    |  |  |  |  |

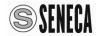

### RECOVERY QUEUE

When S21N1 receive the STOP command (both the relays are de-energized), the counter can continue to increment because of valve closing time or because of the pump inertia.

The exceeding value is named dosing queue and it is an imprecision of batch.

If the system has stable behavior the queue will always have the same value and will therefore be compensated by shortening the dosage.

The parameters **RECUP**, **CODA** and **– CODA** are dedicated to this purpose.

| AUTOMATIC<br>QUEUE | It is determined by the outcome of the previous batch. When you press the RESET button the exceeding value is moved into BATCH register, then the next batch cycle starts from this value and the STOP state is reached in advance. If you press twice the RESET button the queue value is set to zero and the next batch will be starting from zero.  You can set the parameters $rEcuP = 4ES$ , $CodR = 000$ , $-CodR = No$ in order to activate the automatic queue. |
|--------------------|----------------------------------------------------------------------------------------------------|
| FIXED<br>QUEUE     | The user, who already knows the system characteristics, can set this fixed value in advance.  Pressing the RESET button the value of this parameter is moved into BATCH register.  Pressing the RESET button again the BACTH register value is set to zero.  You can set the parameters recuP = YES, CodR = fixed value, -CodR = No in order to activate the fixed queue.                                                                                               |
| NEGATIVE<br>QUEUE  | If you selects this option, then you gives a negative sign to the value of the fixed queue. The dosage is extended by an amount equal to the stored queue, this parameter is used to compensate for a constant loss that occurs at each dosage.  You can set the parameters recuP = YES, CodR = valore fissato, -CodR = YES in order to activate negative queue.                                                                                                    |

### **CONFIGURATIONS**

The access to CONFIGURATION MODE is protected against the accidental keys presses, to ensure a higher level of the devices safety.

In order to access to CONFIGURATION MODE you must do the following:

Go to the RESET state and hold down for a few seconds one of this three buttons: (A), (D) and (SEL). All parameter settings are stored in non-volatile FeRAM memory, and are retained even without power.

In CONFIGURATION MODE the two displays and the four LED show this informations:

- The BATCH display shows the name of parameter you are configuring.
- The FUNCTION display shows the value of parameter you are configuring.
- The four function LED are all OFF.

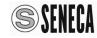

| CONFIGURATION MENÙ |                                                                             |                                                                         |                                          |  |  |
|--------------------|-----------------------------------------------------------------------------|-------------------------------------------------------------------------|------------------------------------------|--|--|
| Holding do         | Holding down the button 🔺 you can enter in the clock configuration menu:    |                                                                         |                                          |  |  |
| Clock Mer          | ıu                                                                          |                                                                         |                                          |  |  |
| Name               | Allowed Values                                                              |                                                                         | Description                              |  |  |
| dAFE.              | Sun, Non, EuE, UEd, E                                                       | hu, Fr i, SAL                                                           | Day of the week                          |  |  |
| YEA-               | 00 — 99                                                                     |                                                                         | Century fraction; after 99 return to 00. |  |  |
| Nonth              | JAn, FEb, NAr, APr, N                                                       | 1AY, Jun, Jul,                                                          | Month of the year                        |  |  |
|                    | AuG, SEP, Oct, Nou, d                                                       | ΙΕc                                                                     |                                          |  |  |
| 487                | 0 1, 02, - , 30, 3 1                                                        |                                                                         | Day of the month                         |  |  |
| Hour               | 00 – 23                                                                     |                                                                         | Hour in 24h mode (you can't use AM/PM)   |  |  |
| N inut             | 00 – 59                                                                     |                                                                         | Minute                                   |  |  |
| d5Ł                | YΕ5, Πο                                                                     |                                                                         | Enabling automatic summer/winter time    |  |  |
| Holding do         | Holding down the button by you can enter in the printer configuration menu: |                                                                         |                                          |  |  |
| Printer me         | Printer menu                                                                |                                                                         |                                          |  |  |
| Name               | Allowed Values                                                              | Description                                                             |                                          |  |  |
| CHD 1 — CH2        | <b>4</b> 032 – 127                                                          | It is the ASCII code of 24 characters that form the user custom string. |                                          |  |  |
| Pr00 - Pr2         | <b>4</b> 00 – 99                                                            | It is the code of the print list items;                                 |                                          |  |  |
|                    |                                                                             | It can be a style command or a print command.                           |                                          |  |  |
| FICN               | 00 — 02                                                                     | It is the code that indicates the number of tickets (receipts) printed. |                                          |  |  |

|                 | CONFIGURATION MENÙ                                                              |                                                                                                    |  |  |  |  |
|-----------------|---------------------------------------------------------------------------------|----------------------------------------------------------------------------------------------------|--|--|--|--|
| Holding down th | Holding down the button set you can enter in the parameters configuration menu: |                                                                                                    |  |  |  |  |
| Parameters me   | Parameters menu                                                                 |                                                                                                    |  |  |  |  |
| Name            | Allowed Values                                                                  | Description                                                                                                    |  |  |  |  |
| COdE            | 0000 – 9999                                                                     | 5477 It is the secret code that allows you to change all parameters values.  The other codes make not editable all the parameters where the line is grey.  Remain editable only the following values that have the white line:  EDdE, 5EE, PrE and rEu                                           |  |  |  |  |
| SEŁO I — SEŁOB  | 0000 I — 99999<br>0000 I — 99999                                                | SET is the value that the BATCH counter must reach to give the dosing STOP command (both relays deactivated).  8 SET are available for respective 8 doses. See also decimal point parameter.                                                                                                    |  |  |  |  |
| PrE0 I — PrE08  | 0000 I — (5EE0 I- I)<br>0000 I — (5EE08- I)                                     | PRESET is the difference between SET and the value that the counter BATCH must reach to give the precision dosage command (only the relay "STOP" is active).  If PRESET = 0 there is no precision dosing.  8 PRESET are available for the respective 8 doses.  See also decimal point parameter. |  |  |  |  |

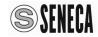

### CONFIGURATION MENÚ Holding down the button | SEL | you can enter in the parameters configuration menu: Parameters menu Name **Allowed Values Description** UNIT is the scale factor of the value obtained from the pulses input. For each input pulse the BATCH value is incremented by UNIT (only 0.000 | - 1.0000 Un 10 1 - Un 108 the integer part of the value is displayed). 0.000 | - 10000 8 UNIT are available for the respective 8 doses. See also the PRESCALER parameter. FUNCTION is the parameter shown on FUNCTION display among: SEL, FLO, Set, Flow, Estimated time remaining to the end of the batch and Funct Edt or EHr Stopwatch. SCALE FLOW is the unit of measure for displaying the value FLOW טח ו25, טח ובח ScFL0 or 103uh Unity / second, unity / minute and Kilo-unity / hour. COUNTER TYPE is the type of counter and the mode for displaying the batch value on BATCH display among: Incr. IncrO. Cont Increment, Increment with leading zeros, dEcr or dEcrO Decrement and Decrement with leading zeros. RECOVERY is the enabling for the recovery of dosing queues. rEcuP YES, No If > 0 is the fixed value given to the dosing queue. CodA If = 0 the queue is automatically calculated. 000 - 255This value isn't used if RECOVERY = NO. NEGATIVE QUEUE puts a negative sign before the value of fixed queue. -CodA YES, No This value isn't used if RECOVERY = NO K FILTER is the time constant, in seconds, of the digital filter for the 00 - 99measurement of FLOW input pulses. FI LE If K FILTER = 0 the filter is disabled. Typical value is 02. PRESCALER is an additional divider for the pulses input. 00 1 - 255 If is set to a value N different from 1 then the batch register will be PrESc increased by UNIT once every N pulses

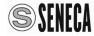

### CONFIGURATION MENÙ

Holding down the button | you can enter in the parameters configuration menu:

### Parameter menu

The InCFG parameter allows you to configure the following functions:

- The automatic printing at the end of a batching cycle, when the device goes in stop state.
- The printing start from an external AUX1 contact.
- The selection of the allowed dosages.

### For example:

If INCFG = 2 then from the table below you can obtain that: the AUX1 and AUX2 inputs are enabled. From the RESET state the binary number available on the two auxiliary inputs defines the number of next batch:

In order to load the third batch (2dec = 010bin) you must set AUX2 = 1 and AUX1 = 0.

If INCFG = 11 then all the auxiliary inputs AUX3 (STOP), AUX2 and AUX1 are enabled.

From the RESET state the binary number available on the three auxiliary inputs defines the number of next batch:

In order to load the fifth batch (4dec = 100bin) you must set AUX3 (STOP) = 1, AUX2 = 0 and AUX1= 0. Moreover automatic printing at the end of Batch is enabled.

If INCFG = 15 then only the auxiliary inputs AUX3 (STOP) and AUX2 are enabled.

From the RESET state the binary number available on the two auxiliary inputs defines the number of next batch:

In order to load the fifth batch (4dec = 100bin) you must set AUX3 (STOP) = 1 and AUX2 = 0.

Moreover automatic printing at the end of Batch and printing from AUX1 external command are enabled.

| Name  | Allowed                 | Values                                                                                                    | Description                                                                                                    |                         |                                                    |  |  |
|-------|-------------------------|----------------------------------------------------------------------------------------------------|----------------------------------------------------------------------------------------------------|-------------------------|----------------------------------------------------|--|--|
|       |                         | InCFG                                                                                                    |                                                                                                    | Configurati             | on effects on operation                            |  |  |
|       |                         | decimal                                                                                                    | Allowed prints                                                                                                    |                         | Allowed batches                                    |  |  |
|       | 0 – 15                  | 0                                                                                                    |                                                                                                    | printing from           | No dosage                                          |  |  |
|       | 00=0000<br>0 1=000 1    | 1                                                                                                    |                                                                                                    | printing from external  | Dosages 1 and 2 (AUX1)                             |  |  |
|       | 02:00 10                | 2                                                                                                    | automatic printing at the                                                                                                    | command AUX1            | Dosages 1, 2, 3 and 4 (AUX 1 and AUX2)             |  |  |
|       | 03:00 I I<br>04:0 I00   | 3                                                                                                    | end of                                                                                                    | disabled                | All the dosages from 1 to 8 (AUX 1, AUX2 and AUX3) |  |  |
|       | 05:0 10 I               | 4                                                                                                    | dosage<br>(batch)                                                                                                    | printing from           | No dosage                                          |  |  |
|       | 06±0 I IO               | 5                                                                                                    | disabled                                                                                                    | external                | No dosage                                          |  |  |
| InCFG | ווו סברם                | 6                                                                                                    |                                                                                                    | command AUX1<br>enabled | Dosages 1 and 3 (AUX2)                             |  |  |
|       | 08= 1000                | 7                                                                                                    |                                                                                                    |                         | Dosages 1, 3, 5 and 7 (AUX2 and AUX3)              |  |  |
|       | 09: 100 1               | 8                                                                                                    |                                                                                                    | printing from external  | No dosage                                          |  |  |
|       | 10= 10 10               | 9                                                                                                    |                                                                                                    |                         | Dosages 1 and 2 (AUX1)                             |  |  |
|       | 11: 10 1 1              | 10                                                                                                    | automatic printing at the                                                                                                    | command AUX1            | Dosages 1, 2, 3 and 4 (AUX 1 and AUX2)             |  |  |
|       | 12= 1 100<br>13= 1 10 1 | 11                                                                                                    | end of                                                                                                    | disabled                | All the dosages from 1 to 8 (AUX 1, AUX2 and AUX3) |  |  |
|       | 14= 1 1 10              | 12                                                                                                    | dosage<br>(batch)                                                                                                    | printing from           | No dosage                                          |  |  |
|       | 15= 1 1 1 1             | 13                                                                                                    | enabled                                                                                                    | external                | No dosage                                          |  |  |
|       |                         | 14                                                                                                    |                                                                                                    | command AUX1            | Dosages 1 and 3 (AUX2)                             |  |  |
|       |                         | 15                                                                                                    |                                                                                                    | enabled                 | Dosages 1, 3, 5 and 7 (AUX2 and AUX3)              |  |  |
| £5£oP | 00 or<br>05 – 99        |                                                                                                    | After this time (from 5 s to 99 s) if there is no pulses in input, S21N1 switches to the STOP state. (tStoP = 00 = tStoP function disabled). |                         |                                                    |  |  |
| rPdLY | 0000 <b>–</b><br>9999   | If S21N1 have reached the STOP state, after this time (from 0 to 9999 s) starts the next batch cycle. Before the start of a new dosage, S21N is automatically reset even if the bit0 of BATCHFG is zero. (rPdLY = 0000 = rPdLY function disabled). |                                                                                                    |                         |                                                    |  |  |

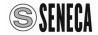

# CONFIGURATION MENÙ

Holding down the button [sel] you can enter in the parameters configuration menu:

| Parame        | neter menu                                                                                                    |               |                                                                                                    |                                                                                                    |                                                                                                    |  |  |
|---------------|----------------------------------------------------------------------------------------------------|---------------|----------------------------------------------------------------------------------------------------|----------------------------------------------------------------------------------------------------|----------------------------------------------------------------------------------------------------|--|--|
| Name          | Allowe                                                                                                    | d Values      | Description                                                                                                    |                                                                                                    |                                                                                                    |  |  |
|               |                                                                                                    | Decimal bAtCF | Relays<br>management                                                                                                    | PAUSE management                                                                                                    | automatic RESET management                                                                                                    |  |  |
|               |                                                                                                    | 0             |                                                                                                    |                                                                                                    | Automatic RESET disabled                                                                                                    |  |  |
|               |                                                                                                    | 1             |                                                                                                    | PAUSE function disabled                                                                                                    | when S21N1 after reaching the STOP state, receives the new START command then S21N1 Automatic RESET the batch.                                                                                                    |  |  |
|               | ר – ם                                                                                                    | 2             | For motor control                                                                                                    | When the external START contact is released                                                                                                    | Automatic RESET disabled                                                                                                    |  |  |
| <i></i> bA⊦CF | 0=000<br>1=00 1<br>2=0 10<br>3=0 1 1                                                                                                    | 3             |                                                                                                    | then S21N1 goes in PAUSE<br>and when the external START<br>contact is closed<br>then S21N1 return in START<br>(if the counter allows it).                                                                                                    | when S21N1 after reaching the STOP state, receives the new START command then S21N1 Automatic RESET the batch.                                                                                                    |  |  |
|               | 4 <u>=</u> 100<br>5= 10 1                                                                                                    | 4             |                                                                                                    |                                                                                                    | Automatic RESET disabled                                                                                                    |  |  |
|               | 6= 110<br>7= 111                                                                                                    | 5             | For valves                                                                                                    | PAUSE function disabled                                                                                                    | when S21N1 after reaching the STOP state, receives the new START command then S21N1 Automatic RESET the batch.                                                                                                    |  |  |
|               |                                                                                                    | 6             | control                                                                                                    | When the external START contact is released                                                                                                    | Automatic RESET disabled                                                                                                    |  |  |
|               |                                                                                                    | 7             |                                                                                                    | then S21N1 goes in PAUSE and when the external START contact is closed then S21N1 return in START (if the counter allows it).                                                                                                    | when S21N1 after reaching the STOP state, receives the new START command then S21N1 Automatic RESET the batch.                                                                                                    |  |  |
| Punto         | O – 4                                                                                                    |               | Select the number of decimals in the SET, PRESET and TOTAL displaying.  If is zero then the point isn't displayed. FLOW displaying has 2 or 3 additional decimal digit.  In the FLOW displaying, when you set 3 or 4 decimal and the measure is unit / s or k unit / h or when you set 4 decimal and the measure is unit / min then the point position means FLOW*1000 and you must divide the measure read by 1000 in order to obtain the real value (real value = display value / 1000). |                                                                                                    |                                                                                                    |  |  |
| t-rE5         | 9E5, Πο                                                                                                    |               | Reset the cumulative total BATCH.                                                                                                    |                                                                                                    |                                                                                                    |  |  |
| Addr          | 00 I – 25                                                                                                    | .0            | The ADDRESS (A In order to edit the under the lower doneed. In order to message: -SEL-                                                                                                    | addr) value can be from 001 to 250.  The ADDRESS (Addr) value, you need isplay start blinking. Press the ▲ butto save the new address you must press                                                                                                    | device address for the RS485 interface.  to press the ▶ button and the four LEDs on until the display shows the address you as the ▶ button until the display shows the new address value is stored and pressing er. |  |  |
| ьЯUd          | The B interfact 1k2 / 2 ln order 15.2 ln sale 1 value. messa                                                                                                    |               |                                                                                                    | The BAUD RATE (bAUd) parameter allows you set the communication speed of the RS485 interface. The BAUD RATE (bAUd) parameter can take one of the following values: 1k2 / 2k4 / 4k8 / 9k6 / 19k2 / 38k4 / 57k6 / 115k2 In order to edit the BAUD RATE (bAUd) value, you need to press the ▶ button and the four LEDs under the lower display start blinking. Press the ▶ button until the display shows the desired speed value. In order to save the change you must press the ▶ button until the display shows the message: ¬SEL¬, now pressing the SEL button the new value is stored and pressing again the SEL button you can move to the next parameter. |                                                                                                    |  |  |
| PAr it        | The PARITY (PARITY (PA |               |                                                                                                    | arit) parameter allows you set the parity error control of the RS485 interface.  Arit) parameter can take one of the following values:  E) and odd (O).  The PARITY (PArit) value, you need to press the ▶ button and the four LEDs under start blinking. Press the ▶ button until the display shows the desired parity value. The change you must press the ▶ button until the display shows the message: saing the SEL button the new value is stored and pressing again the SEL button the first parameter.  Trimware version number. (not editable parameter)                                                                                             |                                                                                                    |  |  |
| rEu           | 00 00 -                                                                                                    | - 99 99       | io iiio aciuai III                                                                                                    | inware version number. (not ean                                                                                                    | iabie parameter)                                                                                                    |  |  |

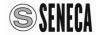

|                     | REDUCED MENU CODE ≠ 5477 |                |        |      |       |         |          |
|---------------------|--------------------------|----------------|--------|------|-------|---------|----------|
| PARAM               | ETER                     | LED SIGNALLING |        |      |       |         |          |
| name                | on Display               | Set            | Preset | Unit | Total | Visible | Editable |
| SET                 | SEŁ                      | OFF            | OFF    | OFF  | OFF   | YES     | YES      |
| PRESET              | PrE                      | OFF            | OFF    | OFF  | OFF   | YES     | YES      |
| UNIT                | Un i                     | OFF            | OFF    | OFF  | OFF   | YES     | ОИ       |
| Cumulative<br>TOTAL | t:                       | OFF            | OFF    | OFF  | OFF   | YES     | NO       |
| Protection CODE     | COdE                     | OFF            | OFF    | OFF  | OFF   | YES     | YES      |

| FULL MENU CODE = 5477     |                |     |        |      |       |         |                   |
|---------------------------|----------------|-----|--------|------|-------|---------|-------------------|
| PARAMI                    | LED SIGNALLING |     |        |      |       |         |                   |
| name                      | on Display     | Set | Preset | Unit | Total | Visible | Editable          |
| SET                       | SEŁ            | OFF | OFF    | OFF  | OFF   | YES     | YES               |
| PRESET                    | PrE            | OFF | OFF    | OFF  | OFF   | YES     | YES               |
| UNIT                      | Un i           | OFF | OFF    | OFF  | OFF   | YES     | YES               |
| FUNCTION                  | Funct          | OFF | OFF    | OFF  | OFF   | YES     | YES               |
| FLOW SCALE                | 5cFLo          | OFF | OFF    | OFF  | OFF   | YES     | YES               |
| COUNTER<br>TYPE           | Cont           | OFF | OFF    | OFF  | OFF   | YES     | YES               |
| RECOVERY<br>QUEUES        | rEcuP          | OFF | OFF    | OFF  | OFF   | YES     | YES               |
| FIXED<br>QUEUE            | CodA           | OFF | OFF    | OFF  | OFF   | YES     | YES               |
| NEGATIVE<br>QUEUE         | -CodA          | OFF | OFF    | OFF  | OFF   | YES     | YES               |
| k FILTER                  | FILE           | OFF | OFF    | OFF  | OFF   | YES     | YES               |
| PRESCALER                 | PrESc          | OFF | OFF    | OFF  | OFF   | YES     | YES               |
| DOSAGES INPUT CONF.       | I n[FG         | OFF | OFF    | OFF  | OFF   | YES     | YES               |
| AUTOSTOP<br>TIME          | t5toP          | OFF | OFF    | OFF  | OFF   | YES     | YES               |
| AUTOSTART<br>TIME         | rPdLY          | OFF | OFF    | OFF  | OFF   | YES     | YES               |
| BATCH CFG                 | 6AFCE          | OFF | OFF    | OFF  | OFF   | YES     | YES               |
| DECIMAL<br>POINT          | Punto          | OFF | OFF    | OFF  | OFF   | YES     | YES               |
| cumulative<br>TOTAL       | t:             | OFF | OFF    | OFF  | OFF   | YES     | Only by<br>MODBUS |
| cumulative<br>TOTAL RESET | t-rE5          | OFF | OFF    | OFF  | ON    | YES     | YES               |
| ADDRESS                   | Addr           | OFF | OFF    | OFF  | OFF   | YES     | YES               |
| BAUD RATE                 | ьяиа           | OFF | OFF    | OFF  | OFF   | YES     | YES               |
| PARITY                    | PAr ıŁ         | OFF | OFF    | OFF  | OFF   | YES     | YES               |
| REVISION                  | rEu            | OFF | OFF    | OFF  | OFF   | YES     | NO                |

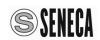

| PARAMETERS PROGRAMMING                                                               |                                                                                                    |  |  |  |  |
|--------------------------------------------------------------------------------------|----------------------------------------------------------------------------------------------------|--|--|--|--|
| From RESET st                                                                        | tate holding the <b>SEL</b> button you can change the first parameter: <b>CDdE</b> .                                                                                                    |  |  |  |  |
| CODE                                                                                 | The <b>CODE</b> ( <i>EadE</i> ) parameter is the password that allows to prevent unauthorized personnel, changing some parameters (UNIT, cumulative TOTAL RESET, cumulative TOTAL, QUEUES RECOVERY, COUNTER TYPE, DECIMAL POINT, etc.). This <b>CODE</b> is factory set to <b>5</b> 477 value and the protection is disabled then all parameters are visible and editable. After you setting the parameters, to enable protection, simply change the parameter <i>LodE</i> with any value other than <b>5</b> 477. In order to edit the <i>LodE</i> value you need to press the ▶ button, the first digit of lower display start blinking and you can modify the value pressing the ▲ button. All the digits can be modified one by one, then press the ▶ button until the desired digit start blinking and change its value like desired pressing the ▲ button. In order to save the change you must press the ▶ button until the display shows the message: -5 <i>EL</i> -, now pressing the <b>SEL</b> button the new value is stored and pressing again the <b>SEL</b> button you can move to the next parameter.             |  |  |  |  |
| SET  SELD I—DB  In order to move to the next dosage SET press the START button       | The SET (5EL) parameter is the value of the end of dosage.  The SET (5EL) parameter can be from DDDD I and 99999.  8 SETs are available for respective 8 doses.  In order to change the SET (5EL) value you need to press the ▶ button, the first digit of lower display start blinking and you can modify the value pressing the ▲ button.  All the digits can be modified one by one, then press the ▶ button until the desired digit start blinking and change its value like desired pressing the ▲ button.  In order to save the new value you must press the ▶ button until the display shows the message: -5EL-, now pressing the SEL button the new value is stored and pressing again the SEL button you can move to the next parameter.  Note: If SET value is DDDDD you can't exit from edit mode and move to next parameter.                                                                                                    |  |  |  |  |
| PRESET PrE 0 1-08  In order to move to the next dosage PRESET press the START button | The PRESET (PrE) parameter is the value of the final stage of a two times dosage.  The PRESET (PrE) parameter is defined in subtraction with respect to the SET value and can be any numeric value among DDDDD and the SET value.  8 PRESETs are available for respective 8 doses.  Use this parameter when the system is provided with a valve with two stages closure, to perform a first phase of fast dosage with a fully open valve and a second phase of slow dosing with the valve partially open to improve the accuracy of dosage.  In order to change the PRESET (PrE) value you need to press the ▶ button, the first digit of lower display start blinking and you can modify the value pressing the ▲ button.  All the digits can be modified one by one, then press the ▶ button until the desired digit start blinking and change its value like desired pressing the ▲ button.  In order to save the new value you must press the ▶ button until the display shows the message: -5EL-, now pressing the SEL button the new PRESET is stored and pressing again the SEL button you can move to the next parameter. |  |  |  |  |

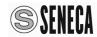

|                                                                 | PARAMETERS PROGRAMMING                                                                                                    |
|-----------------------------------------------------------------|----------------------------------------------------------------------------------------------------|
| UNIT                                                            | The <b>UNIT</b> ( <b>Un</b> i) parameter is the multiplication factor by which the input pulses are weighed in order to show on the display the SET value and PRESET value directly in engineering units. The <b>UNIT</b> ( <b>Un</b> i) parameter can be from <b>DDDD</b> I and IDDDD.                                                                                                    |
| In order to move to the next dosage UNIT press the START button | This parameter is visible, but can be edited only if you set the security code 5477. In order to change the UNIT (Un i) value you need to press the ▶ button, the first digit of lower display start blinking and you can modify the value pressing the ▲ button. All the digits can be modified one by one, then press the ▶ button until the desired digit start blinking and change its value like desired pressing the ▲ button. In order to save the new value you must press the ▶ button until the display shows the message: -5£L-, now pressing the SEL button the new PRESET is stored and pressing again the SEL button you can move to the next parameter. Note: If UNIT value is DDDDD you can't exit from edit mode and move to next parameter.                                                                                                    |
| FUNCTION                                                        | The <b>FUNCTION</b> (Funct) parameter is the type of value that can be displayed in the FUNCTION display among: Set, Flow, Estimated time remaining to the end of the batch and Stopwatch.  This parameter can be edited only if you set the security code 5477.  In order to change the <b>FUNCTION</b> (Funct) value you need to press the ▶ button, the function on lower display start blinking and now you can modify the value pressing the ▶ button.  In order to save the change you must press the ▶ button until the display shows the message: -5EL-, now pressing the SEL button the new <b>FUNCTION</b> is stored and pressing again the <b>SEL</b> button you can move to the next parameter.                                                                                                    |
| FLOW<br>SCALE                                                   | The <b>FLOW SCALE</b> (5cFLa) parameter is the unit of measure for displaying the FLOW value among: Unity / second (un i£5), unity / minute (un i£n) and Kilo-unity / hour ( i□∃uh). This parameter can be edited only if you set the security code 5477. In order to change the <b>FLOW SCALE</b> (5cFLa) value you need to press the ▶ button, the unit of measure on lower display start blinking and now you can modify the value pressing the ▲ button. In order to save the new unit of measure you must press the ▶ button until the display shows the message: -5EL-, now pressing the SEL button the new unit of measure is stored and pressing again the SEL button you can move to the next parameter.                                                                                                    |
| COUNTER<br>TYPE                                                 | The COUNTER TYPE (Lonk) parameter allows to set the counter to increase the counting or decrease the counting.  This parameter can be edited only if you set the security code 5477.  The counter type can be configured in the following ways:  Incr to increase the counting without displaying leading zeros,  Incr to decrease the counting with displaying leading zeros,  dEcr to decrease the counting without displaying leading zeros and  dEcr to decrease the counting with displaying leading zeros.  In order to change the COUNTER TYPE (Lonk) value you must press the ▶ button, the COUNTER TYPE on lower display start blinking and now you can modify the value pressing the ▲ button.  In order to save the change you must press the ▶ button until the display shows the message: -5EL-, now pressing the SEL button the new counter type is stored and pressing again the SEL button you can move to the next parameter. |

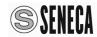

|                   | PARAMETERS PROGRAMMING                                                                                                    |
|-------------------|----------------------------------------------------------------------------------------------------|
|                   | The QUEUES RECOVERY ( ¬EcuP ) parameter value can be 4E5 or No in order to                                                                                                 |
|                   | enabling or disabling the QUEUES RECOVERY function.                                                                                                    |
|                   | This parameter can be edited only if you set the security code 5477.                                                                                                    |
|                   | The QUEUES RECOVERY function is used when the time necessary for the full                                                                                                  |
|                   | closure of the valve causes errors on the value of the end of dosage.  The exceeding value is named dosing queue and is an inaccuracy than the set value.                  |
|                   | If the system has a stable behavior the queue will always have the same value and will                                                                                     |
| QUEUES            | therefore be compensated enabling the QUEUES RECOVERY ( ¬EcuP ) parameter.                                                                                                 |
| RECOVERY          | The batch controller stores the excess value found in the previous dosage and sets this                                                                                    |
|                   | value at the beginning of the next dose automatically compensating the dosing queue.  In order to edit the ¬EcuP value you must press the ▶ button, the parameter value on |
|                   | lower display start blinking and now you can edit it pressing the button.                                                                                                  |
|                   | In order to save the new value you must press the ▶ button until the display shows the                                                                                     |
|                   | message: -5EL-, now pressing the SEL button the new PRESET is stored and                                                                                                   |
|                   | pressing again the <b>SEL</b> button you can move to the next parameter. <b>Note:</b> To delete the value of the queue you can press the RESET button twice, the           |
|                   | next dose will start from zero.                                                                                                    |
|                   | The <b>FIXED QUEUE</b> ( <b>LodA</b> ) parameter:                                                                                                    |
|                   | If LodA > 000, it is the fixed value to compensate the dosing queue.                                                                                                    |
|                   | If <b>LodA</b> = 000, then the queue is automatically calculated by the batch controller.                                                                                  |
|                   | This parameter can be edited only if you set the security code 5477.                                                                                                    |
|                   | The <b>FIXED QUEUE</b> ( <b>LodA</b> ) value can be from <b>DDD</b> to <b>255</b> .                                                                                        |
| FIXED<br>QUEUE    | In order to modify the <b>Lodf</b> value you can press the ▶ button, the first digit of lower                                                                              |
| QULUL             | display start blinking and you can modify the value pressing the ▲ button. All the digits can be modified one by one, then press the ▶ button until the desired digit      |
|                   | start blinking and change its value like desired pressing the <b>A</b> button.                                                                                             |
|                   | In order to save the new value you must press the ▶ button until the display shows the                                                                                     |
|                   | message: -5EL-, now pressing the SEL button the new value is stored and pressing                                                                                           |
|                   | again the SEL button you can move to the next parameter.  Note: If QUEUES RECOVERY (¬EcuP) is По, the FIXED QUEUE value is not used.                                       |
|                   | The <b>NEGATIVE QUEUE</b> (-[odf]) parameter puts a negative sign before the <b>QUEUE</b>                                                                                  |
|                   | value.                                                                                                    |
|                   | This parameter can be edited only if you set the security code 5477.                                                                                                    |
|                   | The <b>NEGATIVE QUEUE</b> (-CodA) parameter can be yes or no in order to                                                                                                   |
| NEC ATIVE         | enabling or disabling the <b>NEGATIVE QUEUE</b> function.                                                                                                    |
| NEGATIVE<br>QUEUE | In order to change the - LodA value you can press the ▶ button, the parameter value                                                                                        |
| QUEUE             | on lower display start blinking and now you can edit it pressing the ▲ button.  In order to save the new value you must press the ▶ button until the display shows the     |
|                   | message: -5EL-, now pressing the SEL button the new value is stored and pressing                                                                                           |
|                   | again the <b>SEL</b> button you can move to the next parameter.                                                                                                    |
|                   | Note: If QUEUES RECOVERY (rEcuP) is No, the NEGATIVE QUEUE value is not                                                                                                    |
|                   | used.                                                                                                    |

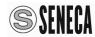

### PARAMETERS PROGRAMMING The **K FILTER** (F! LE) parameter: If FI LE > 00, then the K FILTER parameter is the time constant, in seconds, of the digital filter for the measurement of FLOW input pulses. Typical value is 02. If FILE = 00, then the filter is disabled. This parameter can be edited only if you set the security code 5477. The K FILTER (FI LE) parameter value can be from 00 to 99. **K FILTER** In order to edit the FI LE value you can press the ▶ button, the first digit of lower display start blinking and you can modify the value pressing the ▲ button. All the digits can be modified one by one, then press the ▶ button until the desired digit start blinking and change its value like desired pressing the **A** button. In order to save the new value you must press the ▶ button until the display shows the message: -5EL-, now pressing the SEL button the new value is stored and pressing again the **SEL** button you can move to the next parameter. The **PRESCALER** (**PrE5c**) parameter is an additional divider for the pulses input. This parameter can be edited only if you set the security code 5477. The **PRESCALER** (**PrE5c**) parameter value can be from **DD** 1 to **255**. If PrE5c > 00 I and PrE5c = N then **BATCH** register will be increased by UNIT once every N pulses. **PRESCALER** In order to change the PrE5c value you can press the ▶ button, the first digit of lower display start blinking and you can modify the value pressing the A button. All the digits can be modified one by one, then press the ▶ button until the desired digit start blinking and change its value like desired pressing the A button. In order to save the new value you must press the ▶ button until the display shows the message: -5EL-, now pressing the SEL button the new value is stored and pressing again the **SEL** button you can move to the next parameter.

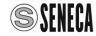

### PARAMETERS PROGRAMMING

The **INCFG** (InCFG) parameter allows you to enable the following functions:

The automatic print at the end of batch, the print from external AUX1 input and the selection of available dosages. This parameter can be edited only if you set the security code 5477.

The **INCFG** ( $I \cap \mathcal{L}F\mathcal{L}$ ) parameter can be from  $\mathcal{L}$  to  $\mathcal{L}$ 5.

The dosages are numbered from 0 to 7 in binary mode then:

1° Dosage = 000bin, 2° Dosage = 001bin, 3° Dosage = 010bin, 4° Dosage = 011bin,

5° Dosage = 100bin, 6° Dosage = 101bin, 7° Dosage = 110bin and 8° Dosage = 111bin.

### For example:

If INCFG value = 3 the table below shows that: All AUX3, AUX2 and AUX1 inputs are enabled.

From the RESET state, the binary number read on the auxiliary inputs will set the next batch.

In order to load the eighth batch 8° Dosage = 111bin then the inputs will be:

AUX3 = 1, AUX2 = 1 and AUX1 = 1

If INCFG value = 10 then only the AUX2 and AUX1 inputs are enabled.

From the RESET state, the binary number read on the two auxiliary inputs will set the next batch.

In order to load the fourth batch 4° Dosage = 011bin then the inputs will be:

AUX2 = 1 and AUX1 = 1. Moreover the automatic print at the end of Batch is enabled.

If INCFG value = 14 then only the AUX2 input is enabled.

From the RESET state, the binary number read on the auxiliary input will set the next batch.

In order to load the third batch 3° Dosage = 010bin then the AUX2 input will be AUX2 = 1.

Moreover the automatic print at the end of batch and the print from AUX1 contact are enabled.

```
The INCFG.(I nEFG) parameter can be from 0 to 15.
   InEFG
                 The binary value defines three configurations:
   0 - 15
                 The automatic print at the end of batch, the print from external AUX1 input and the selection
1st 00:0000
                 of available dosages.
2nd 0 1=000 I
3rd 02:00 10
                 bit 4 = 0 means automatic print at the end of batch disabled.
4th 03:00 11
                 bit 4 = 1 means automatic print at the end of batch enabled.
5th 04=0 100
                 bit 3 = 0 means print from external AUX1 input disabled.
6th 05=0 10 1
                 bit 3 = 1 means print from external AUX1 input enabled.
7th 06=0 1 10
8th 07=0 111
                 bit 3 = 0, bit 2 = 0 and bit 1 = 0 no dosage
9th 08- 1000
                 bit 3 = 0, bit 2 = 0 and bit 1 = 1 dosages 1 and 2 controlled by AUX1
10th 09= 100 I
                   if AUX1 = 0 dosage 1 or if AUX1 = 1 dosage 2.
                 bit 3 = 0, bit 2 = 1 and bit 1 = 0 dosages 1, 2, 3 and 4 controlled by AUX1 and 2
11th 10= 10 10
                   if AUX2 = 0 and AUX1 = 0 dosage 1 or if AUX2 = 0 and AUX1 = 1 dosage 2
12th | |= 10 | |
                   if AUX2 = 1 and AUX1 = 0 dosage 3 or if AUX2 = 1 and AUX1 = 1 dosage 4
13th 12: 1 100
                 bit 3 = 0, bit 2 = 1 and bit 1 = 1 all the dosages from 1 to 8 controlled by AUX1, 2 and 3
14th 13: 110 1
                   if AUX3 = 0, AUX2 = 0 and AUX1 = 0 dosage 1
15th 14: 1110
                   if AUX3 = 0, AUX2 = 0 and AUX1 = 1 dosage 2
16th 15= 1111
                   if AUX3 = 1, AUX2 = 1 and AUX1 = 0 dosage 7
                   if AUX3 = 1, AUX2 = 1 and AUX1 = 1 dosage 8
                 bit 3 = 1, bit 2 = 0 and bit 1 = 0 no dosage
                 bit 3 = 1, bit 2 = 0 and bit 1 = 1 no dosage
                 bit 3 = 1, bit 2 = 1 and bit 1 = 0 dosages 1 and 3 controlled by AUX2
                 if AUX2 = 0 dosage 1 or if AUX2 = 1 dosage 3.
                 bit 3 = 1, bit 2 = 1 and bit 1 = 1 dosages 1, 3, 5 and 7 controlled by AUX2 and 3
                   if AUX3 = 0 and AUX2 = 0 dosage 1 or if AUX3 = 0 and AUX2 = 1 dosage 3
                   if AUX3 = 1 and AUX2 = 0 dosage 5 or if AUX3 = 1 and AUX2 = 1 dosage7
```

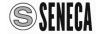

|                                                                         | PARAMETERS PROGRAMMING                                                                                                    |
|-------------------------------------------------------------------------|----------------------------------------------------------------------------------------------------|
| AUTOSTOP<br>TIME                                                        | The AUTOSTOP TIME (Ł5ŁɒP) parameter is the time after which, if there is no pulses at the input, the system automatically switches to STOP state.  This parameter can be edited only if you set the security code 5477.  The AUTOSTOP TIME (Ł5ŁɒP) parameter can be @@ or any value from @5 to 99.  If Ł5ŁɒP = @@, then the AUTOSTOP function is disabled.  In order to modify the Ł5ŁɒP value you can press the ▶ button, the first digit of lower display start blinking and you can modify the value pressing the ▲ button.  All the digits can be modified one by one, then press the ▶ button until the desired digit start blinking and change its value like desired pressing the ▲ button.  In order to save the new value you must press the ▶ button until the display shows the message: -5£L-, now pressing the SEL button the new value is stored and pressing again the SEL button you can move to the next parameter.  Note: If Ł5ŁɒP is from @ I to @4 you can't exit from edit mode.                                                                                                    |
| AUTOSTART<br>TIME                                                       | The <b>AUTOSTART TIME</b> (¬PdLY) parameter is the time, in seconds, after which, if the system is in STOP state, automatically starts a new batch.  This parameter can be edited only if you set the security code 5477.  The <b>AUTOSTART TIME</b> (¬PdLY) parameter can be any value from \$\textit{DDDD}\$ to \$\textit{9999}\$. If ¬PdLY = \$\textit{DDDD}\$, then the <b>AUTOSTART</b> function is disabled.  In order to change the ¬PdLY value you can press the ▶ button, the first digit of lower display start blinking and you can modify the value pressing the ♠ button.  All the digits can be modified one by one, then press the ▶ button until the desired digit start blinking and change its value like desired pressing the ♠ button.  In order to save the new value you must press the ▶ button until the display shows the message: ¬5EL¬, now pressing the <b>SEL</b> button the new value is stored and pressing again the <b>SEL</b> button you can move to the next parameter. <b>Nota:</b> After an <b>AUTOSTART</b> S21N1 is automatically reset, even if the bit0 of <b>b</b> #ELF is equal to zero (automatic RESET disabled). |
| BATCFG  D = 000 I = 001 2 = 010 3 = 011 4 = 100 5 = 101 6 = 110 7 = 111 | The <b>BATCFG</b> (bRLEF) parameter value allows you to enable the following functions: Relays management, external command PAUSE, and automatic RESET at START. This parameter can be edited only if you set the security code 5477.  The <b>BATCFG</b> (bRLEF) parameter can be any value from ① to 7.  bit 2 = 0 means motors control, bit 2 = 1 means valves control.  bit 1 = 0 disables and bit 1 = 1 enables the following function:  The release of the external START button brings in PAUSE the system and the pressure of external START button brings it back to the START state (if the counting allows it).  bit 0 = 0 disables and bit 0 = 1 enables the following function:  Automatic system reset and batch reset when after reaching the STOP state S21N1 receives the START command.  For example: If BATCFG = 6dec = 110bin then:  bit 2 = 1 means: the device uses the relays for valves control.  bit 1 = 1 means: if start contact is open the device brings to pause.  If external start contact is closed then the device brings the system in start state without resetting the counting.                                           |

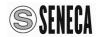

|         | PARAMETERS PROGRAMMING                                                                                                    |
|---------|----------------------------------------------------------------------------------------------------|
|         | The <b>POINT</b> (Punta) parameter allows to set the number of decimal places with which the values of SET, PRESET, TOTAL and BATCH are displayed.                                                         |
|         | This parameter can be edited only if you set the security code 5477.                                                                                                    |
|         | The <b>POINT</b> (Punka) parameter can be any value from D to 4.                                                                                                    |
|         | If Punto = 00 then the decimal point is not displayed.                                                                                                    |
| DOINT   | In order to edit the Punto value you can press the ▶ button, the first digit of lower display start blinking and you can modify the value pressing the ▲ button.                                           |
| POINT   | In order to save the new value you must press the button until the display shows the message:                                                                                                    |
|         | -5EL-, now pressing the SEL button the new value is stored and pressing again the SEL button you                                                                                                    |
|         | can move to the next parameter.                                                                                                    |
|         | In the FLOW displaying, when you set 3 or 4 decimal and the measure is <b>unit / s</b> or <b>k unit / h</b> or when you set 4 decimal and the measure is <b>unit / min</b>                                 |
|         | then the point position means <b>FLOW*1000</b> and you must divide the measure read by 1000 in order to                                                                                                    |
|         | obtain the real value (real value = display value / 1000).                                                                                                    |
|         | The <b>TOTAL</b> (£:) parameter is the cumulative total of all dosages made by the batch controller. You can't change this value by buttons. By Modbus you can edit even this parameter. You can set this  |
| TOTAL   | value to zero with the <b>TOTAL RESET</b> parameter.                                                                                                    |
| TOTAL   | The <b>TOTAL</b> (£=) value has 8 digits split in two displays then you must read the lower display after the                                                                                              |
|         | upper display.                                                                                                    |
|         | Pressing the <b>SEL</b> button you can move to the next parameter.  The <b>TOTAL RESET</b> (££5) parameter allows to reset the cumulative <b>TOTAL</b> .                                                   |
|         | This parameter can be edited only if you set the security code <b>5477</b> .                                                                                                    |
|         | Usually the value of this function is $\hat{n}_{0}$ if you change this value to <b>YES</b> when you store this new value                                                                                   |
| TOTAL   | then the cumulative <b>TOTAL</b> is setting to zero.                                                                                                    |
| RESET   | Pressing the ▶ button, the first digit of lower display start blinking and you can modify the value pressing the ▲ button. In order to save the value you must press the ▶ button until the display shows  |
|         | the message: -5 <i>EL</i> -, now pressing the <b>SEL</b> button the <b>YE5</b> value is stored and the cumulative TOTAL                                                                                    |
|         | is resetting.                                                                                                    |
|         | Pressing again the <b>SEL</b> button you can move to the next parameter.                                                                                                    |
|         | The <b>ADDRESS</b> ( <i>Rddr</i> ) parameter allows to set the number of device address for the RS485 interface. This parameter can be edited only if you set the security code <b>5477</b> .              |
|         | This parameter can be edited only if you set the security code 3477.  The <b>ADDRESS</b> ( <i>Rddr</i> ) parameter can be any value from 00 I to 250.                                                      |
|         | In order to modify the address <b>Addr</b> value you can press the ▶ button, the first digit of lower display                                                                                              |
| ADDRESS | start blinking and you can modify the value pressing the ▲ button.                                                                                                    |
|         | All the digits can be modified one by one, then press the ▶ button until the desired digit start blinking and change its value like desired pressing the ▲ button.                                         |
|         | In order to save the new value you must press the button until the display shows the message:                                                                                                    |
|         | -5EL-, now pressing the <b>SEL</b> button the new value is stored and pressing again the <b>SEL</b> button you                                                                                             |
|         | can move to the next parameter.                                                                                                    |
|         | The <b>RATE</b> ( <b>LAU</b> ) parameter allows to set the speed of the RS485 interface.  This parameter can be edited only if you set the security code <b>5477</b> .                                     |
|         | This parameter can be edited only if you set the security code 3477.  The <b>RATE</b> (bflud) parameter can be one of the following value:                                                                 |
| BAUD    | 1k2 / 2k4 / 4k8 / 9k6 / 19k2 / 38k4 / 57k6 / 115k2                                                                                                    |
| RATE    | In order to change the address <b>bRUd</b> value you can press the ▶ button, the value on lower display start                                                                                              |
| 1011-   | blinking and you can modify it by pressing the button.                                                                                                    |
|         | In order to save the new value you must press the ▶ button until the display shows the message: -5EL-, now pressing the SEL button the new value is stored and pressing again the SEL button you           |
|         | can move to the next parameter.                                                                                                    |
|         | The PARITY (PAr iE) parameter allows set the RS485 interface, parity error control.                                                                                                    |
|         | This parameter can be edited only if you set the security code 5477.                                                                                                    |
| PARITY  | The <b>PARITY</b> (PAr iŁ) parameter can be one of the following values: none(n), even(E) and odd(□). In order to edit the address PAr iŁ value you can press the button, the value on lower display start |
|         | blinking and you can modify it by pressing the $\blacktriangle$ button until you read the desired value.                                                                                                   |
|         | In order to save the new value you must press the ▶ button until the display shows the message:                                                                                                    |
|         | -5EL-, now pressing the <b>SEL</b> button the new value is stored and pressing again the <b>SEL</b> button you                                                                                             |
|         | can move to the first parameter.                                                                                                    |

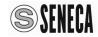

### SOFTWARE UPGRADE

Please download the upgrade software from the website: <a href="www.seneca.it">www.seneca.it</a> in S21N1 section. Connect S21N1 to a PC with a micro USB / USB cable and run the following procedure:

- 1. Turn off the power of S20N1.
- 2. Disconnect the control outputs of S20N1.
- 3. Power up the S20N1, the display show the software version currently loaded (49 00 / -----), simultaneously pressing both SEL and RESET buttons the display show (book / LoAd) this means upgrade state, the reset LED start blinking, after few seconds the display turn off and only the reset LED remain ON.
- 4. Please execute the Serial Bootloader software.

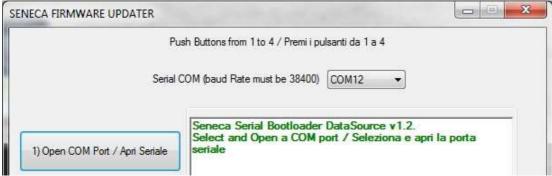

In the window SENECA FIRMWARE UPDATER press the first button to open the COM port. You should read the message: Port opened: COMxx.

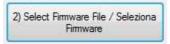

5. You can push the second button "Select Firmware File" and select the new released software for example: s20n R4900 150325 bootable.hex

After the update you should read the message:

Firmware File was loaded successfully! / File Firmware caricato con successo!

FW CODE = 109 / FW BUILD = 65535 / START = 0400 / END = FBFF.

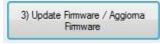

- Please push the third button "Update Firmware" in order to start the firmware update.
   At the end of the update the start LED turn ON and you should read the message:
   Writing flash Signature ... / Signature OK
   OK, Elapsed 22.1676s.
- 7. Please push the fourth button "Restart S2xN1" to reset the S20N1 and you should read the message: Reset MCU... / OK.
- 8. Restore the connections of S20N1 control outputs.

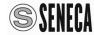

# **MODBUS REGISTERS**

### MODBUS RTU PROTOCOL

All registers are "Holding registers" (Read Modbus) and the first address register is 40001. The following functions are available:

Read Single Modbus Register / Write Single Modbus Register / Write Multiple Modbus Registers.

The RS485 port for access to MODBUS registers is available at terminals 20, 21 and 22.

The S21N1 configured parameters are matched to the MODBUS registers like in the following table:

| Register<br>Offset | Register<br>number | Name                    | Description                                                                                                    |
|--------------------|--------------------|-------------------------|----------------------------------------------------------------------------------------------------|
| 1                  | 40001              | DEV. ID. & EXT.<br>REV. | Product ID (6C01 hex).                                                                                                    |
| 2                  | 40002              | Rev. FW                 | FirmWare revision number. Displayed on the upper display when you Power up the device (4900 dec).                                                                                                    |
| 3-4                | 40003-40004        | CODE                    | Security code of configuration menu. Password 5477 dec. With MSW on 40003 not used.                                                                                                    |
| 5-6                | 40005-40006        | SET 1                   | Integer value of the SET parameter of the first batch, as shown in the display, without decimal point. With MSW on 40005. From 0 to 99999 dec. For example: with SET1 = 33.444 Modbus Register value = 33444       |
| 7-8                | 40007-40008        | PRESET 1                | Integer value of the PRESET parameter of the first batch, as shown in the display, without decimal point. With MSW on 40007. From 0 to 99999 dec. For example: with PRESET1 = 65.537 Modbus Register value = 65537 |
| 9-10               | 40009-40010        | UNIT 1                  | Counter multiplier parameter divided for 10000 of the first batch. With MSW on 40009. For example: with UNIT1 = 0.0001 Modbus Register value = 1.                                                                  |
| 11-12              | 40011-40012        | SET 2                   | Integer value of the SET parameter of the second batch, as shown in the display, without decimal point. With MSW on 40011. From 0 to 99999 dec.                                                                    |
| 13-14              | 40013-40014        | PRESET 2                | Integer value of the PRESET parameter of the second batch, as shown in the display, without decimal point. With MSW on 40013. From 0 to 99999 dec.                                                                 |
| 15-16              | 40015-40016        | UNIT 2                  | Counter multiplier parameter divided for 10000 of the second batch. With MSW on 40015.                                                                                                    |

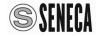

| Register<br>Offset | Register<br>number | Name     | Description                                                                                                    |
|--------------------|--------------------|----------|----------------------------------------------------------------------------------------------------|
| 17-18              | 40017-40018        | SET 3    | Integer value of the SET parameter of the third batch, as shown in the display, without decimal point. With MSW on 40017. From 0 to 99999 dec.      |
| 19-20              | 40019-40020        | PRESET 3 | Integer value of the PRESET parameter of the third batch, as shown in the display, without decimal point. With MSW on 40019. From 0 to 99999 dec.   |
| 21-22              | 40021-40022        | UNIT 3   | Counter multiplier parameter divided for 10000 of the third batch. With MSW on 40021.                                                               |
| 23-24              | 40023-40024        | SET 4    | Integer value of the SET parameter of the fourth batch, as shown in the display, without decimal point. With MSW on 40023. From 0 to 99999 dec.     |
| 25-26              | 40025-40026        | PRESET 4 | Integer value of the PRESET parameter of the fourth batch, as shown in the display, without decimal point. With MSW on 40025. From 0 to 99999 dec.  |
| 27-28              | 40027-40028        | UNIT 4   | Counter multiplier parameter divided for 10000 of the fourth batch. With MSW on 40027.                                                              |
| 29-30              | 40029-40030        | SET 5    | Integer value of the SET parameter of the fifth batch, as shown in the display, without decimal point. With MSW on 40029. From 0 to 99999 dec.      |
| 31-32              | 40031-40032        | PRESET 5 | Integer value of the PRESET parameter of the fifth batch, as shown in the display, without decimal point. With MSW on 40031. From 0 to 99999 dec.   |
| 33-34              | 40033-40034        | UNIT 5   | Counter multiplier parameter divided for 10000 of the fifth batch. With MSW on 40033.                                                               |
| 35-36              | 40035-40036        | SET 6    | Integer value of the SET parameter of the sixth batch, as shown in the display, without decimal point. With MSW on 40035. From 0 to 99999 dec.      |
| 37-38              | 40037-40038        | PRESET 6 | Integer value of the PRESET parameter of the sixth batch, as shown in the display, without decimal point. With MSW on 40037. From 0 to 99999 dec.   |
| 39-40              | 40039-40040        | UNIT 6   | Counter multiplier parameter divided for 10000 of the sixth batch. With MSW on 40039.                                                               |
| 41-42              | 40041-40042        | SET 7    | Integer value of the SET parameter of the seventh batch, as shown in the display, without decimal point. With MSW on 40041. From 0 to 99999 dec.    |
| 43-44              | 40043-40044        | PRESET 7 | Integer value of the PRESET parameter of the seventh batch, as shown in the display, without decimal point. With MSW on 40043. From 0 to 99999 dec. |
| 45-46              | 40045-40046        | UNIT 7   | Counter multiplier parameter divided for 10000 of the seventh batch. With MSW on 40045.                                                             |

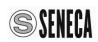

| Register<br>Offset | Register<br>number | Name               | Description                                                                                                    |
|--------------------|--------------------|--------------------|----------------------------------------------------------------------------------------------------|
| 47-48              | 40047-40048        | SET 8              | Integer value of the SET parameter of the eighth batch, as shown in the display, without decimal point. With MSW on 40047. From 0 to 99999 dec.                                                                                                    |
| 49-50              | 40049-40050        | PRESET 8           | Integer value of the PRESET parameter of the eighth batch, as shown in the display, without decimal point. With MSW on 40049. From 0 to 99999 dec.                                                                                                    |
| 51-52              | 40051-40052        | UNIT 8             | Counter multiplier parameter divided for 10000 of the eighth batch. With MSW on 40051.                                                                                                    |
| 53-54              | 40053-40054        | FUNCTION           | Parameter that can be displayed in the FUNCTION display among:  2 (MODBUS Value) = <b>SEL</b> = displays the dosage (batch).  3 (MODBUS Value) = <b>FLo</b> = displays the il flux (Flow).  4 (MODBUS Value) = <b>EdL</b> = displays the time remaining to the end of the dosage (batch).  5 (MODBUS Value) = <b>EHr</b> = displays the time elapsed from the start to the end of dosing (batch).  Via MODBUS you can activate also the following two states:  1 (MODBUS Value) = displays the software version.  0 (MODBUS Value) = display and LED Test.  MSW on 40053 not used. |
| 55-56              | 40055-40056        | FLOW<br>SCALE      | Unit of measure for displaying the value of FLOW among: Unity / second = יות ולב = 0 (MODBUS Value), unity / minute = יות ולב = 1 (MODBUS Value) and Kilo-unity / hour = ווֹשׁבּם + = 2 (MODBUS Value). MSW on 40055 not used.                                                                                                    |
| 57-58              | 40057-40058        | COUNTER<br>TYPE    | Counter type and display of BATCH value among: Increment Incr = 0 (MODBUS Value), Increment with leading zeros Incr = 1, Decrement = dEcr = 2 (MODBUS Value) and Decrement with leading zeros = dEcr = 3. MSW on 40057 not used.                                                                                                    |
| 59-60              | 40059-40060        | RECOVERY<br>QUEUES | Enabling the automatic recovery of dosing queues: Disabling recovery queues = \$\mathcal{\Pi}_0 = 0\$ and Enabling recovery queues = \$\mathcal{\Pi} \mathcal{\Pi} = 1\$.  MSW on 40059 not used.                                                                                                    |
| 61-62              | 40061-40062        | QUEUE              | Recovery queues value:  QUEUE = 000 = queue value calculated from device.  QUEUE = 00 I - 255 = fixed queue value.  If RECOVERY QUEUES = no = 0, this value isn't used.  MSW on 40061 not used.                                                                                                    |
| 63-64              | 40063-40064        | NEGATIVE<br>QUEUE  | NEGATIVE QUEUE = $\Pi_0$ = 0 = disabling a negative sign before queue value.  NEGATIVE QUEUE = <b>YE5</b> = 1 = enabling a negative sign before queue value.  If RECOVERY QUEUES = $\Pi_0$ = 0, this value isn't used. MSW on 40063 not used.                                                                                                    |

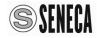

| Register<br>Offset | Register<br>number | Name              | Description                                                                                                    |
|--------------------|--------------------|-------------------|----------------------------------------------------------------------------------------------------|
| 65-66              | 40065-40066        | K FILTER          | Time constant, in seconds, of the digital filter for the measurement of FLOW input pulses.  K FILTER = 00 = the filter is disabled.  K FILTER = 01 - 99 seconds = filter value.  The typical value is 02.  MSW on 40065 not used.                                                                                                    |
| 67-68              | 40067-40068        | PRESCALER         | PRESCALER is an additional divider for the pulses input.  PRESCALER = 00 I = it does not affect the scale.  PRESCALER = 002 - 255 = N = the BATCH register will be increased by UNIT once every N pulses. MSW on 40067 not used.                                                                                                    |
| 69-70              | 40069-40070        | INCFG             | Parameter that configure the following functions: the automatic printing at the end of batch, the printing start from an external AUX1 contact and the selection of the allowed dosages from STOP, AUX2 and AUX1 inputs among:  1st. dosage (5ELDI, PrEDI, Uni DI) = D bin and 8th. dosage (5ELDB, PrEDB, Uni DB) = 7 bin.  MSW on 40069 not used.                                                              |
| 71-72              | 40071-40072        | AUTOSTOP<br>TIME  | Time after which, if there is no pulses at the input, the system automatically switches to STOP state If £5£aP = 00, the AUTOSTOP function is disabled. £5£aP value can be from 05 to 99 seconds. MSW on 40071 not used.                                                                                                    |
| 73-74              | 40073-40074        | AUTOSTART<br>TIME | Time after which, if the system is in STOP state, automatically starts a new batch.  If rPdLY = 00 the AUTOSTART function is disabled.  rPdLY value can be from 000 I to 9999 seconds.  After an AUTOSTART S21N1 is automatically reset, even if the bit0 of bALEF is equal to zero (automatic RESET disabled).  MSW on 40073 not used.                                                                         |
| 75-76              | 40075-40076        | BATCHCFG          | Parameter that configure the following functions: - relays management for valves or motors control, - the function that when you release the external START button brings in PAUSE the system and when you press the external START button brings it back to the START state and - the function that from the STOP state when you give a start command does an automatic RESET of batch. MSW on 40075 not used. |
| 77-78              | 40077-40078        | POINT             | Select the number of decimals in the SET, PRESET and TOTAL displaying.  POINT = 0 = the point isn't displayed.  POINT = 1 - 4 decimal point position.  MSW on 40077 not used.                                                                                                    |

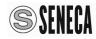

| Register | Register    | Name           | Description                                                                                                    |  |  |
|----------|-------------|----------------|----------------------------------------------------------------------------------------------------|--|--|
| Offset   | number      |                | ,                                                                                                    |  |  |
| 79-80    | 40079-40080 | TOTAL-H        | TOTAL-H is the most significant value between the two double words that make the total. With MSW on 40079. TOTAL-L is the least significant value between the two double words that make the total. With MSW on 40081. TOTAL (£=) is the value of the cumulative total of all doses made by the batch controller, it is editable. |  |  |
| 81-82    | 40081-40082 | TOTAL-L        | only by MODBUS. You can see this parameter without decimals on the two displays. The TOTAL value is expressed by 8 digits, then the lower display will read below the upper display. By Modbus you can read the four words that make the total, even the four decimal digits that the display doesn't shows.                      |  |  |
| 83-84    | 40083-40084 | BATCH          | BATCH is the value of the number of pulses during the evolution of the dosage count without the decimal point multiplied by 10000. (if function = SET then it is the value displayed in the BATCH display). With MSW on 40083. Example: with Batch = 0001 the value of the register = 1.                                          |  |  |
| 85-86    | 40085-40086 | 485 ADDR/SPEED | Configuration ADDR / SPEI  MSB = device address LSB = speed (Baud-Ra  Example: 6505 -> 65hex = 101 device addre  -> 05hex = 38k4 Baud rate                                                                                                    |  |  |
| 87-88    | 40087-40088 | RS485 ADDRESS  | <b>ADDRESS</b> ( <i>Addr</i> ) can be from 1 to 250 and is the address number of the device for the serial RS485 interface.                                                                                                    |  |  |
| 89-90    | 40089-40090 | RS485 SPEED    | <b>BAUD-RATE</b> ( <b>b</b> <i>R</i> <b>Ud</b> ) can be:<br>0 (1k2), 1 (2k4), 2 (4k8), 3 (9k6), 4 (19k2),<br>5 (38k4), 6 (57k6) and 7 (115k2), for the speed rate<br>configuration of the RS485 interface.                                                                                                    |  |  |
| 91-92    | 40091-40092 | RS485-PARITY   | PARITY (PAr 1L) can be: 0 (none), 1 (even) or 2 (odd) for the parity error control of the RS485 interface.                                                                                                    |  |  |
| 93-94    | 40093-40094 | -              | Not Used                                                                                                    |  |  |
| 95-96    | 40095-40096 | -              | Not Used                                                                                                    |  |  |

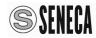

| Register<br>Offset | Register<br>number | Name                                     | Description                                                |
|--------------------|--------------------|------------------------------------------|------------------------------------------------------------|
| 97-98              | 40097-40098        | TICKET                                   | TICKET indicates the number of tickets (receipts) printed. |
| 99-00              | 40099-40100        | CH01                                     | 1st. character of custom string                            |
| 101-102            | 40101-40102        | CH02                                     | 2nd. character of custom string                            |
| 145-146            | 40145-40146        | CH24                                     | 24th. character of custom string                           |
| 147-148            | 40147-40148        | PR01                                     | 1st parameter to control of printing                       |
| 149-150            | 40149-40150        | PR02                                     | 2nd. parameter to control of printing                      |
| 193-194            | 40193-40194        | PR024                                    | 24th. parameter to control of printing                     |
| 195-196            | 40195-40196        | DST                                      | Daylight saving time enabling.                             |
| 197-198            | 40197-40198        | WEEK-DAY                                 | Day of the week configured on the internal watch           |
| 199-200            | 40199-40200        | YEAR                                     | Year configured on the internal watch                      |
| 201-202            | 40201-40202        | MONTH                                    | Month configured on the internal watch                     |
| 203-204            | 40203-40204        | DAY Day configured on the internal watch |                                                            |
| 205-206            | 40205-40206        | HOUR                                     | Hour configured on the internal watch                      |
| 207-208            | 40207-40208        | MINUT                                    | Minute configured on the internal watch                    |
| 209-210            | 40209-40210        | -                                        | Not Used                                                   |
| 211-212            | 40211-40212        | -                                        | Not Used                                                   |
| 213-214            | 40213-40214        | -                                        | Not Used                                                   |
| 215-216            | 40215-40216        | -                                        | Not Used                                                   |
| 217-218            | 40217-40218        | -                                        | Not Used                                                   |
| 219-220            | 40219-40220        | BATCH                                    | Dosage value (batch) dec. as shown on the display          |
| 221-222            | 40221-40222        | TOTAL                                    | Cumulative total value dec. as shown on the display        |
| 223-224            | 40223-40224        | STATUS                                   | 0=Reset, 1=Start, 2=Pause, 3=Prestop, 4=Stop               |

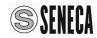

| Register<br>Offset | <i>Register</i> number | Name                   | Description                                                            |
|--------------------|------------------------|------------------------|------------------------------------------------------------------------|
| 225-226            | 40225-40226            | RTCPAR_COMMAND         | Remote control real time register.                                     |
|                    |                        | Bit [15] CPU Reset     | Controls the reset of the device                                       |
|                    |                        | Bit [14] Keyboard Lock | If =1 locks the keyboard                                               |
|                    |                        | Bit [136]              | No function                                                            |
|                    |                        | Bit [5] AUX2           | Emulates the AUX2 input behavior.<br>State=0 AUX2=0 / State=1 AUX2=1   |
|                    |                        | Bit [4] AUX1           | Emulates the AUX1 input behavior.<br>State=0 AUX1=0 / State=1 AUX1=1   |
|                    |                        | Bit [3] RESET          | Emulates the RESET input behavior. State=0 RESET =0 / State=1 RESET= 1 |
|                    |                        | Bit [2] STOP           | Emulates the STOP input behavior.<br>State=0 STOP= 0 / State=1 STOP= 1 |
|                    |                        | Bit [1] START          | Emulates the START input behavior. State=0 START= 0 / State=1 START= 1 |
|                    |                        | Bit [0]                | No function                                                            |

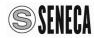

### **PRINTER**

### PRINT OF THE REPORT

The S21N1 can print a report customized with various parameters and a programmable structure.

Pressing the (A) and (D) buttons simultaneously, the actual value of parameters are stored to be printed, and starts the printing process.

All the printed data will refer to the moment when the print command is given.

While S21N1 is busy transferring data to the printer, on the lower display remains displayed the message *Pr int*.

The normal operation of the system persists even during printing, and then the management of inputs and outputs is not altered.

You must use **FT190-II** Thermal printer with **CS-DB9F-DB25M** printer serial cable to print this report.

### PRINT CONFIGURATION

Holding down the button you can enter in the printer parameters configuration:

The following tables show the print menu parameters with description and range of possible values.

| CHARACTER   | ALLOWED VALUES              | DESCRIPTION                                                             |
|-------------|-----------------------------|-------------------------------------------------------------------------|
| Da[HOla[H24 | Da <b>032</b> a 1 <b>27</b> | It is the ASCII code of each of the 24 characters of the custom string. |

|         |          | <u> </u> |          | the custon | n string.               |
|---------|----------|----------|----------|------------|-------------------------|
| PRINTER | CHARACTE | ERS      | FOR      | THE CUS    | TOM STRING [HD I - [H24 |
| 32      |          | 64       | <u> </u> | 96         | `                       |
| 33      | !        | 65       | A        | 97         | a                       |
| 34      | ***      | 66       | В        | 98         | b                       |
| 35      | #        | 67       | С        | 99         | С                       |
| 36      | \$       | 68       | D        | 100        | d                       |
| 37      | 9        | 69       | E        | 101        | е                       |
| 38      | &        | 70       | F        | 102        | f                       |
| 39      | •        | 71       | G        | 103        | g                       |
| 40      | (        | 72       | Н        | 104        | h                       |
| 41      | )        | 73       | I        | 105        | i                       |
| 42      | *        | 74       | J        | 106        | j                       |
| 43      | +        | 75       | K        | 107        | k                       |
| 44      | ,        | 76       | L        | 108        | 1                       |
| 45      | _        | 77       | M        | 109        | m                       |
| 46      | •        | 78       | N        | 110        | n                       |
| 47      | /        | 79       | 0        | 111        | 0                       |
| 48      | 0        | 80       | P        | 112        | p                       |
| 49      | 1        | 81       | Q        | 113        | q                       |
| 50      | 2        | 82       | R        | 114        | r                       |
| 51      | 3        | 83       | S        | 115        | S                       |
| 52      | 4        | 84       | T        | 116        | t                       |
| 53      | 5        | 85       | U        | 117        | u                       |
| 54      | 6        | 86       | V        | 118        | V                       |
| 55      | 7        | 87       | W        | 119        | W                       |
| 56      | 8        | 88       | Χ        | 120        | X                       |
| 57      | 9        | 89       | Y        | 121        | У                       |
| 58      | :        | 90       | Z        | 122        | Z                       |
| 59      | ;        | 91       | [        | 123        | {                       |
| 60      | <        | 92       | \        | 124        |                         |
| 61      | =        | 93       | ]        | 125        | }                       |
| 62      | >        | 94       | ^        | 126        | ~                       |

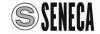

63

127

95

| PARAM                                                          | METER ALLOWED VALUES DESCRIPTION                                                                                                    |                                                                                  |  |  |  |  |  |  |
|----------------------------------------------------------------|----------------------------------------------------------------------------------------------------|----------------------------------------------------------------------------------|--|--|--|--|--|--|
| From Pr0 I to Pr24                                             |                                                                                                    | From 00 to 99 It is the code of each of the print list item; it can              |  |  |  |  |  |  |
|                                                                |                                                                                                    | be a style command or a print command.                                           |  |  |  |  |  |  |
| CODE                                                           | PRINTER FUNCTION DESCRIPTION                                                                                                    |                                                                                  |  |  |  |  |  |  |
| 0                                                              | No operation.                                                                                                    |                                                                                  |  |  |  |  |  |  |
| 1                                                              | Print time                                                                                                    | e in Time 9:17:59 format.                                                        |  |  |  |  |  |  |
| 2                                                              | Print date                                                                                                    | e in Date 25/10/96 format                                                        |  |  |  |  |  |  |
| 3                                                              | Print the                                                                                                    | SET value (point where the counter STOP the batch)                               |  |  |  |  |  |  |
|                                                                | in SET                                                                                                    | = 12345 <b>format</b>                                                            |  |  |  |  |  |  |
| 4                                                              |                                                                                                    | PRESET value (point where the counter start slow dosing with the valve partially |  |  |  |  |  |  |
|                                                                |                                                                                                    | mprove the accuracy) in PRESET= 00150 format                                     |  |  |  |  |  |  |
| 5                                                              |                                                                                                    | UNIT value (conversion unit of the pulses input) in UNIT = 0.5742 format         |  |  |  |  |  |  |
| 6                                                              |                                                                                                    | eatures reserved code                                                            |  |  |  |  |  |  |
| 7                                                              |                                                                                                    | actual counting's level (of the pulses input) in BATCH = 87254 format or         |  |  |  |  |  |  |
|                                                                |                                                                                                    | igit print is activated, in BATCH = 0087254 format                               |  |  |  |  |  |  |
| 8                                                              | Print the cumulative TOTAL of all the dosages in TOT. = 12345678 format                                                                                |                                                                                  |  |  |  |  |  |  |
| 9                                                              | Print the actual FLOW value with its unity of measure in one of the following formats:                                                                 |                                                                                  |  |  |  |  |  |  |
|                                                                | unit/sec = 099.20                                                                                                    |                                                                                  |  |  |  |  |  |  |
|                                                                | unit/min = 5940.0                                                                                                    |                                                                                  |  |  |  |  |  |  |
| 12                                                             | unit/ora = 357.12                                                                                                    |                                                                                  |  |  |  |  |  |  |
| 12                                                             | Print the stopwatch (It is active in START state or PRESTOP state and automatically sets the device to zero if you go in START state from RESET state) |                                                                                  |  |  |  |  |  |  |
|                                                                | in CRONO = 001:25:39 or CRONO = 000:08:27.761 format                                                                                                   |                                                                                  |  |  |  |  |  |  |
| 13                                                             | Print the progressive number of tickets issued                                                                                                    |                                                                                  |  |  |  |  |  |  |
| 14 – 27                                                        | Future features reserved codes                                                                                                    |                                                                                  |  |  |  |  |  |  |
| 28                                                             | Carriage return                                                                                                    |                                                                                  |  |  |  |  |  |  |
| 29                                                             | Space                                                                                                    |                                                                                  |  |  |  |  |  |  |
| 30                                                             | Print the custom string with CH1CH24                                                                                                    |                                                                                  |  |  |  |  |  |  |
| 31 – 39                                                        | Future features reserved codes                                                                                                    |                                                                                  |  |  |  |  |  |  |
| 40                                                             | Sets the printer with normal height normal width and text mode                                                                                         |                                                                                  |  |  |  |  |  |  |
| 41                                                             | Sets the double width                                                                                                    |                                                                                  |  |  |  |  |  |  |
| 42                                                             | Sets the double height                                                                                                    |                                                                                  |  |  |  |  |  |  |
| 43                                                             | Sets the double height and the double width                                                                                                    |                                                                                  |  |  |  |  |  |  |
| 99                                                             | End of print: all the next codes after this code will NOT be printed.                                                                                  |                                                                                  |  |  |  |  |  |  |
| PARAME                                                         | TER                                                                                                    | ALLOWED VALUES   DESCRIPTION                                                     |  |  |  |  |  |  |
| ב ובח Format: ממסטס It's the number of prints (ticket number). |                                                                                                    |                                                                                  |  |  |  |  |  |  |

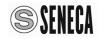

### FOR EXAMPLE: PRINTING REPORT CONFIGURATION Printing report: Tot. = 0005976Crono = 0.00.15Time = 14:09:43Date = 21/05/15**BATCH = 4325** SENECA s.r.l. S21N1 The custom string is: SENECA s.r.l. S21N1 The 24 characters (from **CH01** to **CH24**) of the custom string are: 83,69,78,69,67,65,32,115,46,114,46,108,46,32,32,83,50,49,78,49,32,32,32,32 Codes to select the printing functions (from **Pr01** to **Pr24**): Pr01 40 normal print Pr02 30 print the custom string Pr03 28 carriage return Pr04 07 print the BATCH Pr05 28 carriage return Pr06 02 print date Pr07 28 carriage return Pr08 01 print time

Pr16 99 end of printing report (all the next codes until Pr24 are ignored)

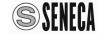

Pr09 28 carriage return Pr10 12 print stopwatch Pr11 28 double height

Pr13 28 carriage return Pr14 28 carriage return Pr15 28 carriage return

Pr12 08 print cumulative TOTAL

| PURCHASE ORDER CODE |                                                       |  |  |  |  |
|---------------------|-------------------------------------------------------|--|--|--|--|
| CODE                | DESCRIPTION                                           |  |  |  |  |
| S20N-KIT-1-ST       | KIT REMOTE CONTROL FOR S20N / S21 – SUPPLY 115/230 V∿ |  |  |  |  |
| FT190-II            | THERMAL PRINTER - ALIM. 9-40 Vdc                      |  |  |  |  |
| CS-DB9F-DB25M       | S21N1 – PRINTER SERIAL CABLE                          |  |  |  |  |

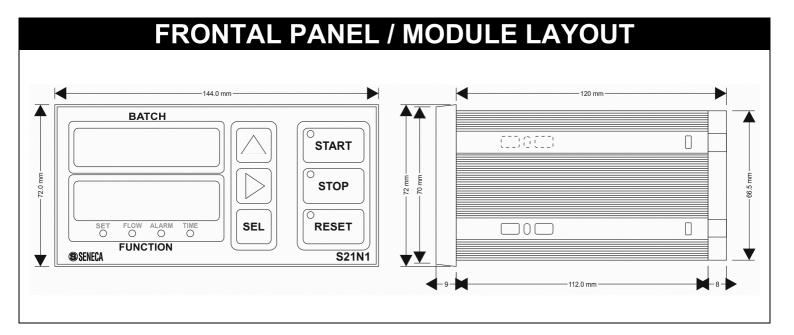

# DECOMMISSIONING AND DISPOSAL

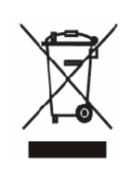

Disposal of Electrical & Electronic Equipment (Applicable throughout the European Union and other European countries with separate collections programs). This symbol, found on your product or on its packaging, indicates that this product should not be treated as household waste when you wish to dispose of it. Instead, it should be handed over to an applicable collection point for the recycling of electrical & electronic equipment. By ensuring this product is disposed of correctly, you will help prevent potential negative consequences to the environment and human health, which could otherwise be caused by inappropriate disposal of this product. The recycling of materials will help to conserve natural resources. For more detailed information about the recycling of the product, please contact your local city office, waste disposal service of the retail store where you purchased this product.

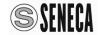